## **Patchnotes für Adimns für Release 2.04.08**

Bei dem Update auf das September-Release von fn2Web wurden zwei neue Web-Applikationen hinzugefügt und das neue Mail-System für An- und Abmeldungen implementiert. Um diese nutzen zu können, müssen sie in den jeweiligen Installations-Prozess eingegliedert werden.

Falls das auf einem anderen Weg geschieht, als über die von uns bereit gestellten Kopierskripts (CopyFN2-Webapps.cmd für Windows bzw. CopyFN2-Webapps.sh für Linux), können wir leider nur pauschal darauf hinweisen, dass die Module "FN2Service" und "FN2RBACWEB2" wie die anderen Module auch in das System eingefügt werden müssen sowie die XSLs für Mails im Verzeichnis …/webapps/FN2Hochschule/xsl/FN2XML/mails erwartet werden.

Werden unsere Skripte verwendet (bzw. Anpassungen davon), folgt hier eine detaillierte Anleitung für den tomcat-Server:

1. Einmaliges Kopieren der Applikationen (Gilt für Windows und Linux) Die Applikationen müssen einmalig in den webapps-Ordner kopiert werden ({catalina-base}/webapps/).

2. Einmaliges Kopieren von web.xml und log4j.properties (Gilt für Windows und Linux) In …/Konfigurationsdateien/FN2Service/WEB-INF bzw. …/Konfigurationsdateien/FN2RBACWEB2/WEB-INF befinden sich die jeweilige web.xml und ein Verzeichnis /classes mit einer Datei log4j.properties. Diese müssen in ihre jeweiligen Verzeichnisse in den zuvor kopierten Web-Applikationen kopiert werden.

Für FN2RBACWEB2 müssen auch die zugehörigen .properties-Dateien einmalig ins webapps-Verzeichnis kopiert werden. Diese befinden sich im git unter

…\Konfigurationsdateien\FN2RBACWEB2\WEB-INF\classes\de\ihb\flexnow\rbacweb\properties, so dass im Grunde das gesamte WEB-INF-Verzeichnis kopiert werden kann. Die neuen .properties-Dateien werden erst mit Version 2.04.08.002 mit geliefert.

3. Kopierskripte anpassen Unter …/Konfigurationsdateien befinden sich zwei Dateien 'CopyFN2- Webapps.cmd' und 'CopyFN2-Webapps.sh'. Sie wurden bereits angepasst und können als Vorlage verwendet werden.

3.a) Shell-Skript anpassen (für Linux-Systeme) Bei der Definition der Web-App-Verzeichnisse die Zeilen

```
FN2Service=$WEBAPPS/FN2Service
FN2RBACWEB2=$WEBAPPS/FN2RBACWEB2
```
hinzufügen.

Den Bereich FN2Hochschule wie folgt abändern:

```
if [ -d "$FN2Hochschule" ]; then
   rsync -aq --exclude-from=$EXCLUDE --delete $QUELLE/FN2Hochschule/WEB-
INF/lib $FN2Hochschule
   rsync -aq --exclude-from=$EXCLUDE --delete $QUELLE/FN2Hochschule/WEB-
INF/classes $FN2Hochschule
   rsync -aq $QUELLE/FN2Hochschule/xsl/FN2XML/mail
```
Last update: 2021/09/22 16:29 releasenotes:patchnotes fuer admins 2.04.08 https://wiki.ihb-eg.de/doku.php/releasenotes/patchnotes fuer admins 2.04.08

```
$WEBAPPS/FN2Hochschule/xsl/FN2XML
fi
```
Die folgenden Zeilen im rsync-Abschnitt ergänzen:

```
if [ -d "$FN2Service" ]; then
   rsync -aq --exclude-from=$EXCLUDE --delete $QUELLE/FN2Service/WEB-INF/lib
$FN2Service/WEB-INF
   rsync -aq --exclude-from=$EXCLUDE --delete $QUELLE/FN2Service/WEB-
INF/classes $FN2Service/WEB-INF
fi
if [ -d "$FN2RBACWEB2" ]; then
   rsync -aq --exclude-from=$EXCLUDE --delete $QUELLE/FN2RBACWEB2/WEB-INF/lib
$FN2RBACWEB2/WEB-INF
   rsync -aq --exclude-from=$EXCLUDE --delete $QUELLE/FN2RBACWEB2/WEB-
INF/classes $FN2RBACWEB2/WEB-INF
   rsync -aq --exclude-from=$EXCLUDE --delete $QUELLE/FN2RBACWEB2/jsp
$FN2RBACWEB2
fi
```
3.b) Batch-Skript anpassen (für Windows-Systeme) Bei der Definition der Web-App-Verzeichnisse die Zeilen

```
SET FN2Service=\FN2Service
SET FN2RBACWEB2=\FN2RBACWEB2
```
ergänzen.

Den Bereich FN2Hochschule wie folgt abändern:

```
IF EXIST %WEBAPPS%%FN2Hochschule% (
   robocopy %QUELLE%%FN2Hochschule%\lib %WEBAPPS%%FN2Hochschule%\lib /MIR /XD
%IGNOREDIRECTORIES% /XF %IGNOREFILES% /R:10 /W:30
   robocopy %QUELLE%%FN2Hochschule%\classes %WEBAPPS%%FN2Hochschule%\classes
/MIR /XD %IGNOREDIRECTORIES% /XF %IGNOREFILES% /R:10 /W:30
   robocopy %QUELLE%\FN2Hochschule\xsl\FN2XML\mail
%WEBAPPS%\FN2Hochschule\xsl\FN2XML\mail /R:10 /W:30
)
```
Die folgenden Zeilen im robocopy-Abschnitt ergänzen:

```
IF EXIST %WEBAPPS%%FN2Service% (
   robocopy %QUELLE%%FN2Service%\WEB-INF\lib %WEBAPPS%%FN2Service%\WEB-
INF\lib /MIR /XD %IGNOREDIRECTORIES% /XF %IGNOREFILES% /R:10 /W:30
   robocopy %QUELLE%%FN2Service%\WEB-INF\classes %WEBAPPS%%FN2Service%\WEB-
INF\classes /MIR /XD %IGNOREDIRECTORIES% /XF %IGNOREFILES% /R:10 /W:30
)
IF EXIST %WEBAPPS%%FN2RBACWEB2% (
   robocopy %QUELLE%%FN2RBACWEB2%\WEB-INF\lib %WEBAPPS%%FN2RBACWEB2%\WEB-
```
INF\lib /MIR /XD %IGNOREDIRECTORIES% /XF %IGNOREFILES% /R:10 /W:30 robocopy %QUELLE%%FN2RBACWEB2%\WEB-INF\classes %WEBAPPS%%FN2RBACWEB2%\WEB-INF\classes /MIR /XD %IGNOREDIRECTORIES% /XF %IGNOREFILES% /R:10 /W:30 robocopy %QUELLE%%FN2RBACWEB2%\jsp %WEBAPPS%%FN2RBACWEB2%\jsp /MIR /XD %IGNOREDIRECTORIES% /XF %IGNOREFILES% /R:10 /W:30 )

4. Das jeweilige Skript testweise wie gewohnt laufen lassen Wenn alles funktioniert wie gewollt, befinden sich die zuvor kopierten Dateien weiterhin in den jeweiligen Verzeichnissen und unter Linux wurden dadurch auch die nötigen Berechtigungen gesetzt.

Für die An-/Abmeldungs-Mails befindet sich zwei XSL-Dateien als Vorlage (Bsp\_an\_abmeldungWeb.xsl, Bsp\_custom.xsl) und zwei zugehörige, kommentierte XML-Dateien (Bsp\_xml\_fuer\_an\_abmeldung\_zentral.xml, Bsp\_xml\_fuer\_an\_abmeldung\_LV.xml) unter …/Konfigurationsdateien/FN2Hochschule/xsl/FN2XML/mails.

Bitte auch die Release-Notes für fn2Web und fn2Module im Wiki [\(https://wiki.ihb-eg.de/doku.php/releasenotes/start](https://wiki.ihb-eg.de/doku.php/releasenotes/start)) und die veröffentlichten SQL-Statements beachten.

From: <https://wiki.ihb-eg.de/> - **FlexWiki**

Permanent link: **[https://wiki.ihb-eg.de/doku.php/releasenotes/patchnotes\\_fuer\\_admins\\_2.04.08](https://wiki.ihb-eg.de/doku.php/releasenotes/patchnotes_fuer_admins_2.04.08)**

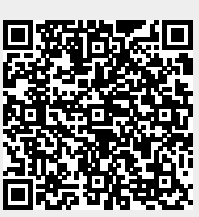

Last update: **2021/09/22 16:29**